#### PN: SP40K36752 **Printed in China**

LIMITED AND RESTRICTED RIGHTS NOTICE: If data or software is delivered pursuant a General Services Administration "GSA" contract, use, reproduction, or disclosure is subject to ons set forth in Contract No. GS-35F-05925.

#### **Fifth Edition (April 2016)**

#### **© Copyright Lenovo 2013, 2016.**

#### **ThinkCentre. Safety, Warranty, and Setup Guide**

**Brief user notices ThinkCentre M93/p**

<http://www.lenovo.com/support>

**Lenovo® electronic manuals... for a greener planet!** Refer to the electronic *User Guide* for detailed product information: <http://www.lenovo.com/UserManuals>

# **Unpack**

\* Available on some models

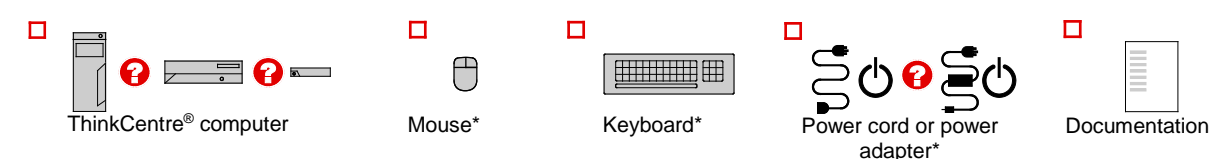

**Note:** Your computer might not come with a Windows**®** recovery disc set or USB key. To restore the Windows operating system, see the recovery information in the *User Guide.* See "Accessing your *User Guide*" later in this document for additional information.

# **Connector locations**

#### **Power cord connector Tower Small desktop Tiny desktop U** Wi-Fi antenna slot **2** Serial connector 2 ac power adapter cable loop **B** VGA monitor connector **8** Optional connector  $1 \sqrt{2}$ **o Security-lock slot DisplayPort<sup>®</sup> connectors (2)** Ð **J** USB 3.0 connectors (USB connectors 5 to 8)  $\overline{2}$  ac power adapter connector  $\mathbf{p}$ Й  $\overline{10}$  USB 2.0 connectors (USB connectors 3 and **C** DisplayPort connector  $\overline{\mathbf{3}}$  $\mathbf{a}$  $\overline{3}$ 4) **L** USB 3.0 connector (USB connector 4)  $\vert 15 \vert$  $\overline{a}$ **Microphone connector**  $\overline{a}$  $-15$  USB 3.0 connector (USB connector 3) 5  $\mathbf{B}$ **B** Audio line-out connector  $\mathbf{E}$  $\overline{A}$  $6$ **VGA** monitor connector  $\epsilon$  $\overline{\mathbf{8}}$  $\mathbf{G}$ **Audio line-in connector** 14 **ROCT 10** Ethernet connector  $\mathbf{z}$ И جڪ  $\frac{8}{9}$ **PCI Express x16 graphics card slot** poo  $\bullet$ **11** USB 3.0 connector (USB connector 5)  $\overline{6}$ FU PCI Express x16 graphics card slot  $\overline{\mathbf{p}}$ **13**  $\overline{13}$  $\overline{10}$  $\sqrt{\frac{1}{2}}$ 15 (Negotiable link width x4)  $10<sub>1</sub>$ 11 冊 **PCI** PCI card slot **12 R** PCI Express x1 card slot **Ethernet connector F5** PS/2 keyboard and mouse connectors (optional)

- **Notes:**
- 
- 1. The locations of the connectors, controls, and indicators on your computer might be slightly different from the illustrations.<br>2. **For tiny desktop:** If you use the optional port for installing a serial port, the serial For tiny desktop: If you use the optional port for installing a serial port, the serial port the serial port the adiacent VGA monitor connector might interfere with each other when you connect cables. To avoid the interfer cable that comes with the computer when you connect a device to the serial port.
- 3. For tiny desktop: The Video Electronics Standards Association (VESA®) mount bracket and the vertical stand are optional parts. If your computer comes with the VESA mount bracket installed, ensure that you remove the VES install the vertical stand. For more information, see "Installing or replacing hardware" in the *User Guide*.

## **Tower and small desktop, rear view**

- П **Audio line-in connector:** Used to receive audio signals from an external audio device, such as a stereo system.
- $\overline{\mathbf{2}}$ **Audio line-out connector:** Used to send audio signals from the computer to external devices, such as powered ste
- **Microphone connector:** Used to attach a microphone to your  $\mathbf{B}$ computer to record sound or use speech-recognition software. **Headphone connector:** Used to attach headphones to your
- $\boldsymbol{A}$ computer to listen to music or other sounds without disturbing anyone.
- $\overline{5}$ **Headset connector:** Used to attach a supported headset to your computer to record sound, use speech-recognition software, listen to music, or other sounds without disturbing anyone. The headset connector is also known as audio jack.
- **5.**If you have powered speakers with an ac power adapter, do the following:
	- a. Connect the cable that runs between the speakers, if necessary. On some speakers, this cable is permanently attached.
	- b. Connect the ac power adapter cable to the speakers.
	- c. Connect the speakers to the audio line-out connector or the headphone connector on the computer.
- d. Connect the ac power adapter to an ac power source.
- **6.**If you have unpowered speakers with no ac power adapter, do the following:
	- a. Connect the cable that runs between the

**Tiny desktop, rear view**

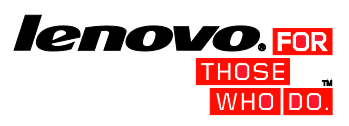

# **Initial setup instructions**

**Note:** Depending on the model type, your computer might not have all of the connectors that are described in this section.

**1.** Connect the keyboard cable to an appropriate keyboard connector.

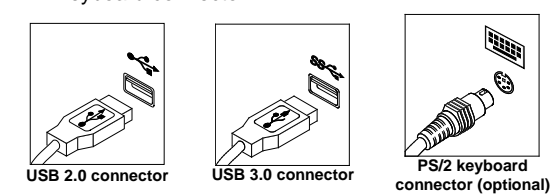

**2.** Connect the mouse cable to an appropriate mouse connector.

- $\overline{A}$ **Ethernet connector:** Used to attach the computer to an<br>Ethernet-type local area network or to a cable modem.<br>Important: To operate the computer within FCC limits when it is connected to an Ethernet network, use a Category 5 Ethernet cable.
- **8.** Connect the power cord or the power adapter to the computer first and then to a properly-grounded electrical outlet. Ensure that all power cord connectors are securely and completely plugged into receptacles.

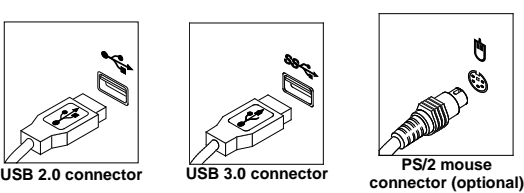

**3.** Connect the display cable to an appropriate video connector.

**Note:** If your computer is installed with a graphics card, ensure that you use the monitor connectors on the graphics card.

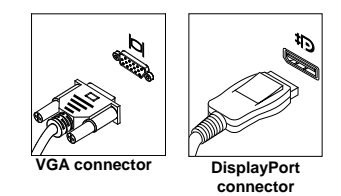

**4.**If you have audio devices, attach them using the following instructions.

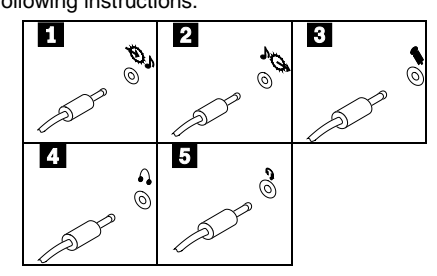

- <span id="page-0-0"></span>1. Open the Start menu and then click or tap **Lenovo Companion**. If **Lenovo Companion** is not displayed on the Start menu, click or tap **All apps** to display all programs, and then click or tap **Lenovo Companion**.
- 2. Click or tap **Support** $\rightarrow$  User Guide.

This flyer provides critical safety and regulatory information for Lenovo computers and instructions on how to access electronic versions of the publications developed for your computer

- speakers, if necessary. On some speakers, this cable is permanently attached.
- b. Connect the speakers to the audio line-out connector or the headphone connector on the computer.
- **7.** If you have any additional devices, connect them to the appropriate connectors. Your computer might not have all connectors that are shown.

**Advertencia:** En Mexico la operación de este equipo está sujeta a las siguientes<br>dos condiciones: (1) es posible que este equipo o dispositivo no cause interferencia<br>perjudicial y (2) este equipo o dispositivo debe acepta incluyendo la que pueda causar su operación no deseada.

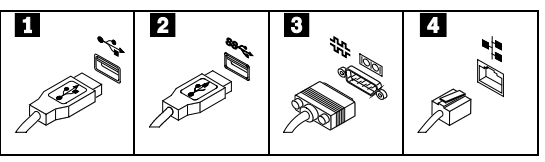

If you purchased Lenovo services, refer to the following terms and conditions for d information

- **USB 2.0 connector:** Used to attach a device that requires a П USB 2.0 connector, such as a keyboard, a mouse, a scanner, a printer, or a personal digital assistant (PDA).
- **USB 3.0 connector:** Used to attach a device that requires a  $\mathbf{a}$ USB 2.0 or 3.0 connector, such as a keyboard, a mouse, a scanner, a printer, or a personal digital assistant (PDA). A USB 3.0 connector provides high transmission speeds to reduce the time that is required for data transmission.
- **Serial connector:** Used to attach an external modem, a serial  $\vert$ 3 printer, or other devices that use a 9-pin serial connector.

Where applicable, you can get help and information from the Customer Support Center by telephone. Before contacting a Lenovo technical support representative, please have the following information available: model and serial number, the exact wording of any error message, and a description of the problem. Your technical support representative might want to walk you through the problem while you are at your computer during the call.

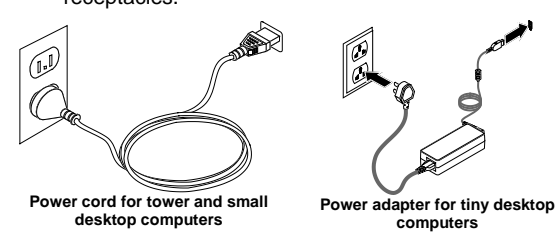

**9.** Press the power button on the front of the computer.

## **10.** Follow the on-screen instructions to complete the setup.

**Note:** If your tiny desktop computer comes with an external optical drive, an external hard disk drive, an external battery, or an I/O box, ensure that you install the cable that connects your computer and the external device. If your computer comes with the Wi-Fi feature,

ensure that you install the Wi-Fi antenna stick to your computer.

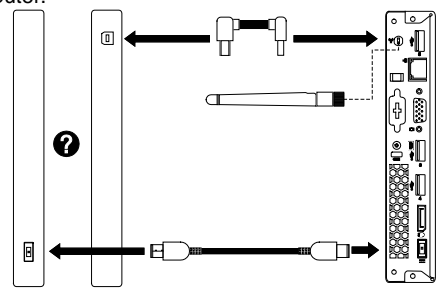

# **Accessing your user guide**

Your *User Guide* contains detailed information about your computer. To access your *User Guide*, do the following:

#### **Microsoft®Windows 10:**

# **Microsoft Windows 8.1:**

- **Method 1** 1. Go to the Start screen.
	- 2. Click the arrow icon in the bottom-left corner of the screen to go to the Apps screen. If you are using a touch screen, swipe up to go to the Apps screen.
	- 3. Scroll to the right side of the screen, and click or tap **Help and Support**. The Windows Help and Support window opens. 4. Click or tap **Lenovo User Guide**.
	-
- **Method 2**
- 1. Go to the Start screen.<br>2. Click or tap Lenovo Su 2. Click or tap **Lenovo Support**. The Lenovo
- Support window opens.
- 3. Click or tap **User Guide**.

## **Microsoft Windows 8:**

### • **From the desktop or the Start screen**

- 1. Move the pointer to the top-right or bottom-right corner of the screen to display the charms, and then click **Search**. If you are using a touch screen, swipe in from the right edge of the screen to display the charms, and then tap **Search**.
- 2. On the Apps screen, scroll to the right side, and click or tap **Help and Support**. The Windows Help and Support window opens.
- 3. Click or tap **Lenovo User Guide**.
- **From the Start screen** 1. Click or tap **Lenovo Support**. The Lenovo

# Support window opens.

2. Click or tap **User Guide**.

#### **Microsoft Windows 7:**

- 1. From the Windows desktop, click **Start** and then click **Help and Support**. The Help and Support application opens.
- 2. Click **Lenovo User Guide**.
- 3. In the Lenovo User Guide window, click the link for your model and the *User Guide* opens.

#### **Models without preinstalled operating systems and Virtual Desktop Infrastructure (VDI) clients:**

Go to the Lenovo Support Web site to access your *User Guide*. See "Downloading publications" for additional information.

User Guides are available in additional languages from the Lenovo Web site. See "Downloading publications" for additional information.

#### **Read this flyer before using your computer**

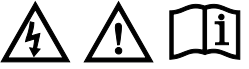

#### **Read first — regulatory information**

Computer models equipped with wireless communications comply with the radio frequency and safety standards of any country or region in which it has been approved for wireless use.

Be sure to read the Regulatory Notice for your country or region before using the wireless devices contained in your computer. To obtain a PDF version of the Regulatory Notice, refer to the "Downloading publications" section below.

#### **Brazil regulatory notice**

Ouvir sons com mais de 85 decibéis por longos períodos pode provocar danos ao sistema auditivo.

**Mexico regulatory notice**

#### Reduce | Reuse | Recycle

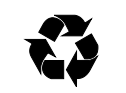

#### **Downloading publications**

Electronic versions of your computer publications are available from the Lenovo Support Web site. To download the publications for your computer, go to <http://www.lenovo.com/UserManuals> and follow the instructions on the screen.

#### **Service and Support information**

The following information describes the technical support that is available for your<br>product, during the warranty period or throughout the life of your product. Refer to<br>the Lenovo Limited Warranty for a full explanation o

- **For Lenovo Warranty Service Upgrades or Extensions, go to:**
- <http://support.lenovo.com/lwsu> **For Lenovo Accidental Damage Protection Services, go to:**

#### <http://support.lenovo.com/ladps>

#### **Online technical support**

Online technical support is available during the lifetime of a product at: <http://www.lenovo.com/support>

#### **Telephone technical support**

#### **Worldwide Lenovo support telephone list**

**Important:** Telephone numbers are subject to change without notice. The most upto-date telephone list for the Customer Support Center is always available at:

#### <http://www.lenovo.com/support/phone>

If the telephone number for your country or region is not listed, contact your Lenovo reseller or Lenovo marketing representative.

### **Country or region Telephone number** Africa South Africa: 0800110756 (English, Afrikaans) Central Africa: Contact the nearest Lenovo Business Partner Algeria +33 6 7348 1739 (French, English) Argentina 0800-666-0011 (Spanish) Australia 1800 041 267 (English) Austria 01-24592-5901 (German) : 00 973 1771 172<br>Buginese Meebine .<u>.</u><br>LLC: 00 973 1758 4302 Belgium 02-210-9820 +32 (0)2 339 3611 (Warranty service and support) (Dutch) 02-210-9800 (French) Bolivia 0800-10-0189 (Spanish) Brazil Calls made from within the Sao Paulo region: (11) 3889-8986 Calls made from outside the Sao Paulo region: 0800-701-4815 (Brazilian Portuguese) Brunei Dial 800-1111, and then dial 866-273-5446 (English, Bahasa Melayu) Canada 1-800-565-3344 (English, French) Caribbean (Bermuda, Jamaica, Tortola) 1-800 426 7378 (English) Chile 800-361-213 (Spanish)

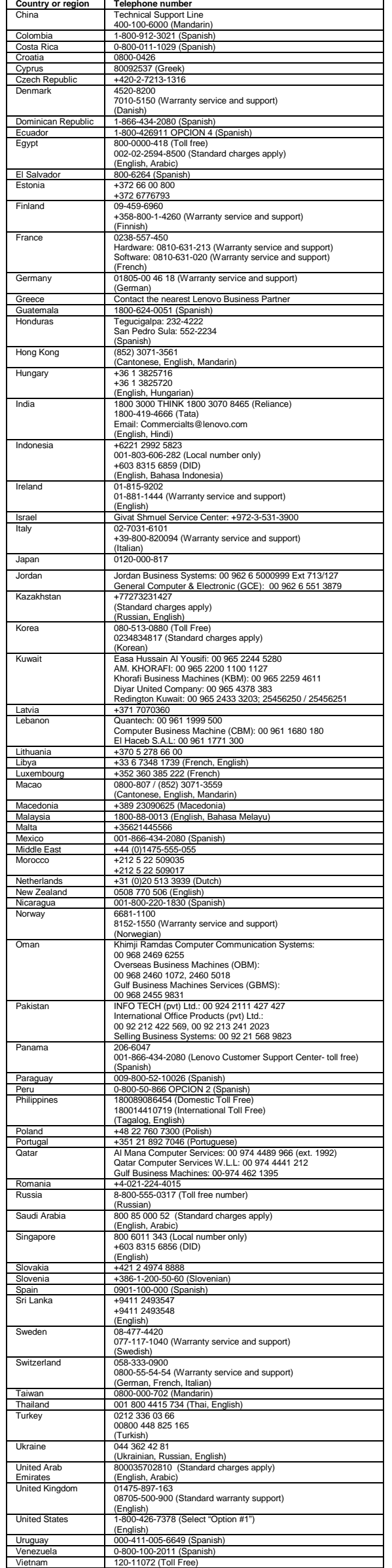

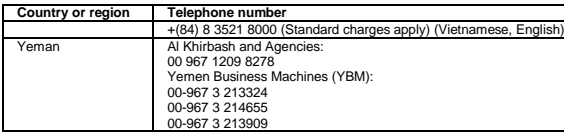

**Lenovo product service information for Taiwan** 台灣 Lenovo 産品服務資訊如下:

### 荷蘭商聯想股份有限公司台灣分公司 台北市內湖區堤頂大道二段89號5樓

服務電話: 0800-000-702

- **Do not remove the covers. Removing the covers of the laser product could**
- result in exposure to hazardous laser radiation. There are no serviceable<br>parts inside the device.<br>• Use of controls or adjustments or performance of procedures other than<br>those specified herein might result in hazardous r

This product is covered by the terms of the Lenovo Limited Warranty, version L505-<br>0010-02 08/2011. Read the Lenovo Limited Warranty (LLW) at<br>[http://www.lenovo.com/warranty/llw\\_02.](http://www.lenovo.com/warranty/llw_02) You can view the LLW in a number of<br>langu your computer by doing the following:

1. Open the Start menu and then click or tap **Lenovo Companion**. If **Lenovo Companion** is not displayed on the Start menu, click or tap **All apps** to<br>display all programs, and then click or tap **Lenovo Companion**.<br>2. Click or tap **Support→ Warranty & Services**.<br>3. Click or tap **Terms**.

From the Windows desktop, click **Start ➡ All Programs ➡ Lenovo Device**<br>Experience ➡ Lenovo Warranty. If you cannot view the LLW either from the Web site or from your computer, contact your local Lenovo office or reseller to obtain a printed version of the LLW.

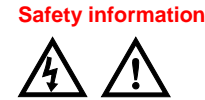

This section contains important safety information for Lenovo products. Additional safety information is provided in the *User Guide* for your product. See "Accessing your *User Guide*" for additional information.

**Laser compliance statement**

#### **CAUTION:**

replacement CRU will be provided to the customer. Customers are responsible for<br>installing the self-service CRUs for this product. Customers also can install optional-<br>service CRUs, which might require some technical skill warranty service type for your country or region. The following tables list CRUs for your computer and tell where to find the replacement instructions. **Machine types 10A0, 10A1, 10A6, and 10A7.**

**When laser products (such as CD-ROMs, DVD drives, fiber optic devices, or transmitters) are installed, note the following:**

# Self-service CRUs<br>
battery contained to the control of the service CRUs<br>
battery of the control of the service CRUs<br>
esence switch (intrusion<br>
export USB assembly<br>
export UV-Fi antenna<sup>\*</sup><br>
export UV-Fi antenna<sup>\*</sup><br>
exports • Coin cell battery • Cover presence switch (intrusion switch) • Hard disk drive • Internal speaker • Keyboard • Memory module • Mouse • Optical drive • Peripheral Component Interconnect • Rear fan assembly

#### **DANGER**

**Some laser products contain an embedded Class 3A or Class 3B laser diode. Note the following: Laser radiation when open. Do not stare into the beam, do not view directly with optical instruments, and avoid direct exposure to the beam.**

**Plastic bag notice**

**DANGER**

**Plastic bags can be dangerous. Keep plastic bags away from babies and children to avoid danger of suffocation. Lithium coin cell battery notice**

**DANGER Danger of explosion if battery is incorrectly replaced.**

When replacing the lithium coin cell battery, use only the same type or equivalent type that is recommended by the manufacturer. The battery contains lithium and can explode if not properly used, handled, or disposed of.

Lenovo encourages owners of information technology (IT) equipment to responsibly<br>recycle their equipment when it is no longer needed. Lenovo offers a variety of<br>programs and services to assist equipment owners in recycling For information on recycling Lenovo products, go to:

*Do not:* • Throw or immerse into water

• Heat to more than 100°C (212°F)

• Repair or disassemble

Dispose of the battery as required by local ordinances or regulations. The following statement applies to users in the state of California, U.S.A. California Perchlorate Information:

Products containing manganese dioxide lithium coin cell batteries may contain perchlorate.

Perchlorate Material - special handling may apply, See [www.dtsc.ca.gov/hazardouswaste/perchlorate](http://www.dtsc.ca.gov/hazardouswaste/perchlorate)

#### **Using headphones or earphones**

If your computer has both a headphone connector and an audio line-out connector, always use the headphone connector for headphones (also called a headset) or earphones.

#### **CAUTION:**

This Lenovo product, with included parts (cables, cords, and so on) meets the<br>requirements of Directive 2011/65/EU on the restriction of the use of certain<br>hazardous substances in electrical and electronic equipment ("RoHS "RoHS 2").

**Excessive sound pressure from earphones and headphones can cause hearing loss. Adjustment of the equalizer to maximum increases the earphone and headphone output voltage and the sound pressure level. Therefore, to protect your hearing, adjust the equalizer to an appropriate level.**

#### Цим підтверджуємо, що продукція Леново відповідає вимогам нормативних актів України, які обмежують вміст небезпечних **India RoHS**

Excessive use of headphones or earphones for a long period of time at high volume can be dangerous if the output of the headphone or earphone connectors do not<br>comply with specifications of EN 50332-2. The headphone output connector of your<br>computer complies with EN 50332-2 Sub clause 7. This specificat protect against hearing loss, ensure that the headphones or earphones you use also<br>comply with EN 50332-2 (Clause 7 Limits) or a wide band characteristic voltage of<br>75 mV. Using headphones that do not comply with EN 50332 due to excessive sound pressure levels.

**Models without a radio device**: This product is in conformity with the protection<br>requirements of EU Council Directive 2004/108/EC (until 19th April, 2016) and<br>Council Directive 2014/30/EU (from April 20th, 2016) on the a compliance statement is located in the User Guide. See "Accessing your User Guide" in this document for additional information.

**Models with a radio device**: This product is in compliance with the essential requirements and other relevant provisions of the EU Council Radio and<br>Telecommunications Terminal Equipment (R&TTE) Directive, 1999/5/EC. The<br>Declaration of Conformity information is located in the Regulatory Notices, wh

If your Lenovo computer came with headphones or earphones in the package, as a set, the combination of the headphones or earphones and the computer already<br>complies with the specifications of EN 50332-1. If different headphones or<br>earphones are used, ensure that they comply with EN 50332-1 (Clause 6. dangerous due to excessive sound pressure levels.

#### **Lenovo Limited Warranty notice**

#### **Windows 10:**

**Windows 8 and Windows 8.1:**

1. Go to the Start screen. 2. Click or tap **Lenovo Support**. The Lenovo Support window opens. 3. Click or tap **Service and Warranty**.

#### **Windows 7:**

#### **Warranty information**

To check the warranty status of your computer, go to<br>[http://www.lenovo.com/warranty-status,](http://www.lenovo.com/warranty-status) and then follow the instructions on the<br>screen.

#### **Customer Replaceable Units**

Customer Replaceable Units (CRUs) are parts that can be upgraded or replaced by the customer. If a CRU is determined to be defective during the warranty period, a

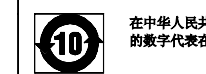

在中华人民共和国境内销售的电子信息产品必须标识此标志,标志内<br>的数字代表在正常使用状态下的产品的环保使用期限

#### (PCI) card\* • Rear Wi-Fi antenna\* Wi-Fi card module **Machine types 10A2, 10A3, 10A8, and 10A9.**

• Thermal sensor\* • Wi-Fi adapter card\*

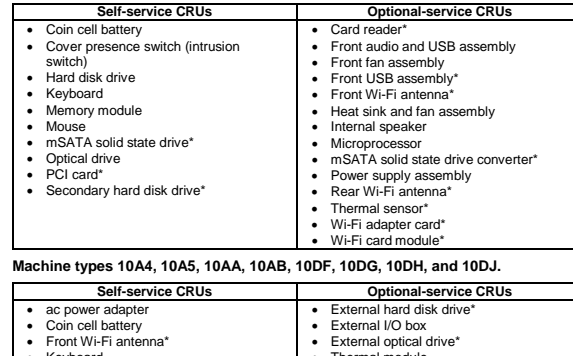

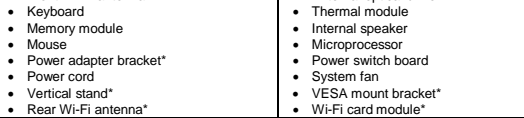

**Note:** \* denotes optional parts, which are available in some models. CRU installation instructions are in the *User Guide* for the respective product. See "Accessing your *User Guide*" for additional information.

#### **Recycling and environmental information**

<http://www.lenovo.com/recycling>

For additional recycling and environmental statements, refer to your *User Guide*. See "Accessing your *User Guide*" for details. The latest environmental information about our products is available at:

<http://www.lenovo.com/ecodeclaration>

#### **Important WEEE information**

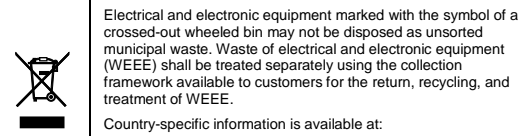

(WEEE) shall be treated separately using the collection framework available to customers for the return, recycling, and treatment of WEEE. Country-specific information is available at: http://www.lenovo.com/recycling

#### **Recycling information for Japan**

Recycling and disposal information for Japan is available at: <http://www.lenovo.com/recycling/japan>

**Recycling information for China**

# 《废弃电器电子产品回收处理管理条例》提示性说明

# 联想鼓励拥有联想品牌产品的用户当不再需要此类产品时,遵守国家废弃<br>电器电子产品回收处理相关法律法规,将其交给当地具有国家认可的回收<br>处理资质的下向进行回收处理。更多回收服务信息,请点击进入<br>http://support.lenovo.com.en/activity/551.htm.

#### **Additional recycling statements**

Additional information about recycling computer components and batteries is in your *User Guide*. See "Accessing your *User Guide*" for details.

### **Restriction of Hazardous Substances Directive (RoHS)**

**European Union RoHS**

For more information about Lenovo worldwide compliance on RoHS, go to: [http://www.lenovo.com/social\\_responsibility/us/en/RoHS\\_Communication.pdf](http://www.lenovo.com/social_responsibility/us/en/RoHS_Communication.pdf) **China RoHS**

#### 产品中有害物质的名称及含量

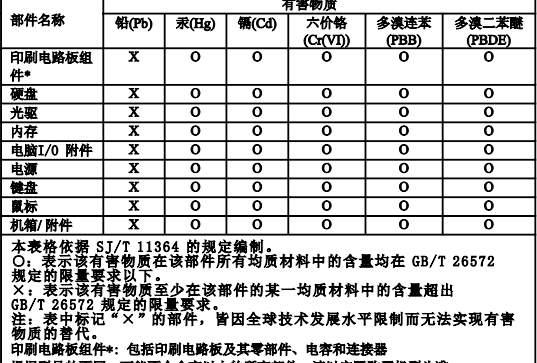

**Turkish RoHS**

The Lenovo product meets the requirements of the Republic of Turkey Directive on the Restriction of the Use of Certain Hazardous Substances in Waste Electrical and

# Electronic Equipment (WEEE).<br>Türkiye AEEE Yönetmeliğine Uygunluk Beyanı

Bu Lenovo ürünü, T.C. Çevre ve Orman Bakanlığı'nın "Atık Elektrik ve Elektronik<br>Eşyalarda Bazı Zararlı Maddelerin Kullanımının Sınırlandırılmasına Dair<br>Yönetmelik (AEEE)" direktiflerine uygundur.

# AEEE Yönetmeliğine Uygundur.

**Ukraine RoHS**

RoHS compliant as per E-Waste (Management & Handling) Rules, 2011.

#### **Compliance information**

The latest compliance information is available at: <http://www.lenovo.com/compliance>

#### **Electronic emission notices**

This device has been tested and found to comply with the limits for a Class B digital device. The *User Guide* for this product provides the complete Class B compliance statements that are applicable for this device. See "Accessing your *User Guide*" for additional information.

## **Korean Class B compliance statement**

**B급 기기(가정용 방송통신기자재)** 

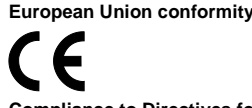

#### **Compliance to Directives for Information Technology Equipment (ITE) and Radio Equipment**

**Note**: R&TTE 1999/5/EC remains in force during the transition period of Radio Equipment Directive (RED) 2014/53/EU until June 12, 2017. After then, RED 2014/53/EU will take the place of R&TTE 1999/5/EC.

#### **Wireless-radio compliance information**

Computer models equipped with wireless communications comply with the radio frequency and safety standards of any country or region in which it has been approved for wireless use.

Besides this document, ensure that you read the *Regulatory Notice* for your country or region before using the wireless devices contained in your computer. To obtain a PDF version of the *Regulatory Notice*, see ["Downloading publications"](#page-0-0) in this document.

#### **Brazil wireless-radio compliance information**

Aviso para usuários no Brasil

**Additional compliance information**

**Brazil audio notice**

**Eurasian compliance mark**

**ENERGY STAR** 

EAC

DB102306

na aud

Select models conform to ENERGY STAR**®** requirements. Additional ENERGY STAR information is in your *User Guide*. See "Accessing your *User Guide*".

**Legal notices**

Assoc

Lenovo, For Those Who Do., the Lenovo logo, and ThinkCentre are trademarks of

Lenovo in the United States, other countries, or both.

"Accessing your *User Guide*" for additional info

Microsoft and Windows are trademarks of the Microsoft group of companies. DisplayPort and VESA are Trademarks of the Video Electronics Standards

Other company, product, or service names may be trademarks or service marks of

others.

# rview para acuarem carater secundário, isto é, não tem direito a proteção contra<br>interferência prejudicial, mesmo de estações do mesmo tipo, e não pode causar interferência prejudicial, mesmo de estações do mesmo tipo, e n

# Mexico wireless-radio compliance information<br>Advertenda: En Mexico la operación de este equipo está sujeta a las siguientes dos<br>condiciones: (1) es posible que este equipo o dispositivo no cause interferencia perjudicial y

ión no de su operac **Singapore wireless-radio compliance information** Complies with<br>IDA Standards

For additional legal notices, refer to the *User Guide* for your computer. See